# **Inhaltsverzeichnis**

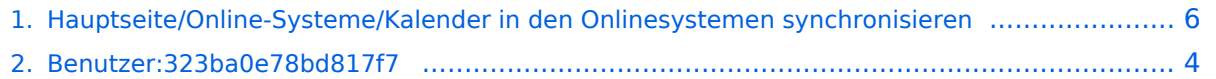

## **Hauptseite/Online-Systeme/Kalender in den Onlinesystemen synchronisieren**

[Versionsgeschichte interaktiv durchsuchen](https://wiki.tugraz.at) [VisuellWikitext](https://wiki.tugraz.at)

**[Version vom 5. April 2022, 15:36 Uhr](#page-5-0) ([Qu](#page-5-0) [elltext anzeigen\)](#page-5-0)** [323ba0e78bd817f7](#page-3-0) [\(Diskussion](https://wiki.tugraz.at/nawigraz/index.php?title=Benutzer_Diskussion:323ba0e78bd817f7&action=view) | [Beiträge](https://wiki.tugraz.at/nawigraz/index.php/Spezial:Beitr%C3%A4ge/323ba0e78bd817f7))

[Markierung:](https://wiki.tugraz.at/nawigraz/index.php/Spezial:Markierungen) [Visuelle Bearbeitung](https://wiki.tugraz.at/nawigraz/index.php?title=Projekt:VisualEditor&action=view) [← Zum vorherigen Versionsunterschied](#page-5-0)

### **[Aktuelle Version vom 2. Oktober 2023,](#page-5-0)  [16:03 Uhr](#page-5-0) [\(Quelltext anzeigen\)](#page-5-0)**

[323ba0e78bd817f7](#page-3-0) ([Diskussion](https://wiki.tugraz.at/nawigraz/index.php?title=Benutzer_Diskussion:323ba0e78bd817f7&action=view) | [Beiträge\)](https://wiki.tugraz.at/nawigraz/index.php/Spezial:Beitr%C3%A4ge/323ba0e78bd817f7) [Markierung:](https://wiki.tugraz.at/nawigraz/index.php/Spezial:Markierungen) 2017-Quelltext-Bearbeitung

(3 dazwischenliegende Versionen desselben Benutzers werden nicht angezeigt)

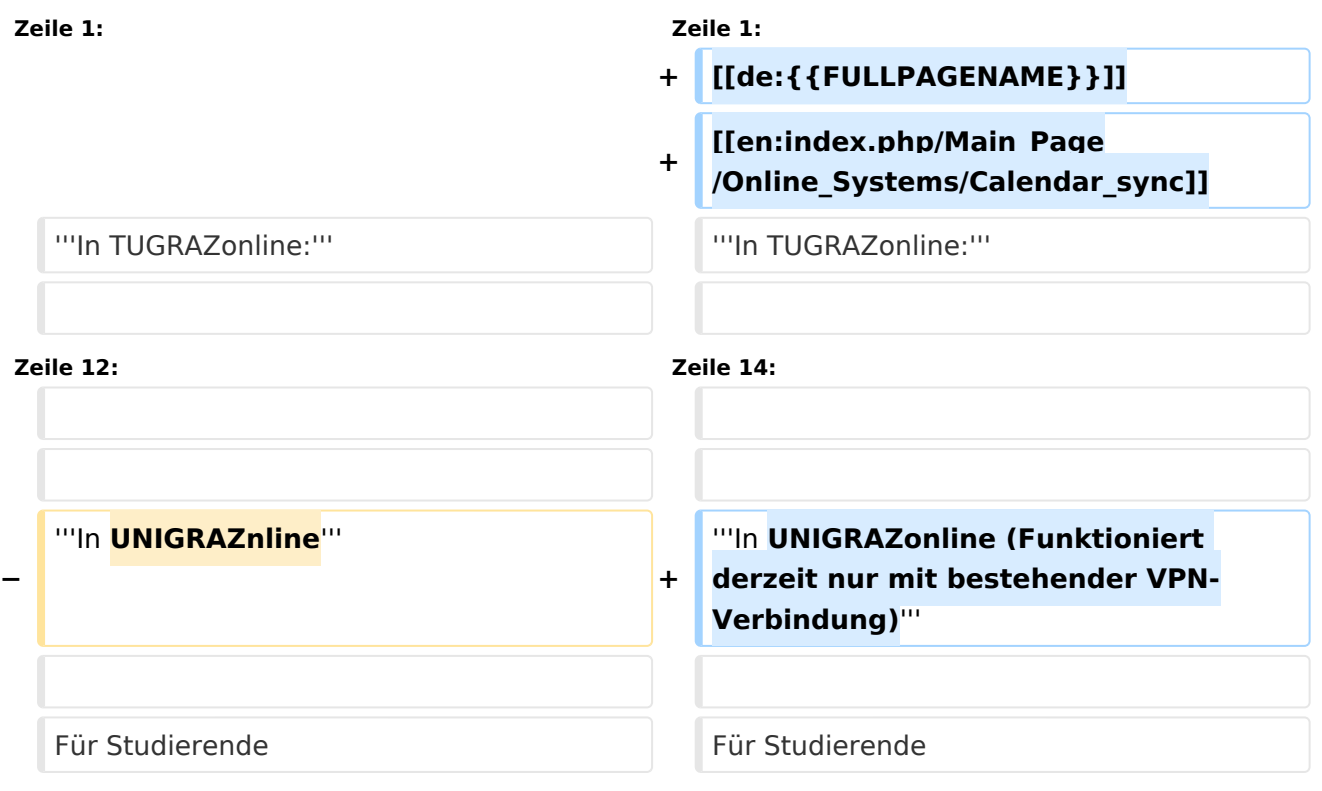

# Aktuelle Version vom 2. Oktober 2023, 16:03 Uhr

#### **In TUGRAZonline:**

Für Studierende:

- [TUGRAZonline-Kalender mit Microsoft Outlook abonnieren](https://tu4u.tugraz.at/studierende/it-anleitungen-studierende/kalender/tugrazonline-kalender-mit-microsoft-outlook-abonnieren/)
- [TUGRAZonline-Kalender mit Mac OS Kalender abonnieren](https://tu4u.tugraz.at/studierende/it-anleitungen-studierende/kalender/tugrazonline-kalender-mit-macos-kalender-abonnieren/)
- [TUGRAZonline-Kalender mit Mozilla Thunderbird Kalender abonnieren](https://tu4u.tugraz.at/studierende/it-anleitungen-studierende/kalender/tugrazonline-kalender-mit-mozilla-thunderbird-abonnieren/)

Für Bedienstete:

[Termin-Synchronisierung aus TUGRAZonline aktivieren](https://tu4u.tugraz.at/bedienstete/it-anleitungen-bedienstete/kalender/termin-synchronisierung-aus-tugrazonline-aktivieren/)

#### **In UNIGRAZonline (Funktioniert derzeit nur mit bestehender VPN-Verbindung)**

#### Für Studierende

[UNIGRAZonline-Kalender über die Ical-Schnittstelle abonnieren](https://it.uni-graz.at/de/anleitungen/detail/article/ical/)

#### Für Bedienste

[UNIGRAZonline-Kalender in Outlook abonnieren](https://intranet.uni-graz.at/einheiten/715/Anleitungen/E-Mail%20und%20Kommunikation/UNIGRAZonline-Kalender%20im%20Exchange%20einbinden.pdf)

## <span id="page-3-0"></span>**Hauptseite/Online-Systeme/Kalender in den Onlinesystemen synchronisieren: Unterschied zwischen den Versionen**

[Versionsgeschichte interaktiv durchsuchen](https://wiki.tugraz.at) [VisuellWikitext](https://wiki.tugraz.at)

**[Version vom 5. April 2022, 15:36 Uhr](#page-5-0) ([Qu](#page-5-0) [elltext anzeigen\)](#page-5-0)** [323ba0e78bd817f7](#page-3-0) [\(Diskussion](https://wiki.tugraz.at/nawigraz/index.php?title=Benutzer_Diskussion:323ba0e78bd817f7&action=view) | [Beiträge](https://wiki.tugraz.at/nawigraz/index.php/Spezial:Beitr%C3%A4ge/323ba0e78bd817f7)) [Markierung:](https://wiki.tugraz.at/nawigraz/index.php/Spezial:Markierungen) [Visuelle Bearbeitung](https://wiki.tugraz.at/nawigraz/index.php?title=Projekt:VisualEditor&action=view)

[← Zum vorherigen Versionsunterschied](#page-5-0)

### **[Aktuelle Version vom 2. Oktober 2023,](#page-5-0)  [16:03 Uhr](#page-5-0) [\(Quelltext anzeigen\)](#page-5-0)**

[323ba0e78bd817f7](#page-3-0) ([Diskussion](https://wiki.tugraz.at/nawigraz/index.php?title=Benutzer_Diskussion:323ba0e78bd817f7&action=view) | [Beiträge\)](https://wiki.tugraz.at/nawigraz/index.php/Spezial:Beitr%C3%A4ge/323ba0e78bd817f7) [Markierung:](https://wiki.tugraz.at/nawigraz/index.php/Spezial:Markierungen) 2017-Quelltext-Bearbeitung

(3 dazwischenliegende Versionen desselben Benutzers werden nicht angezeigt)

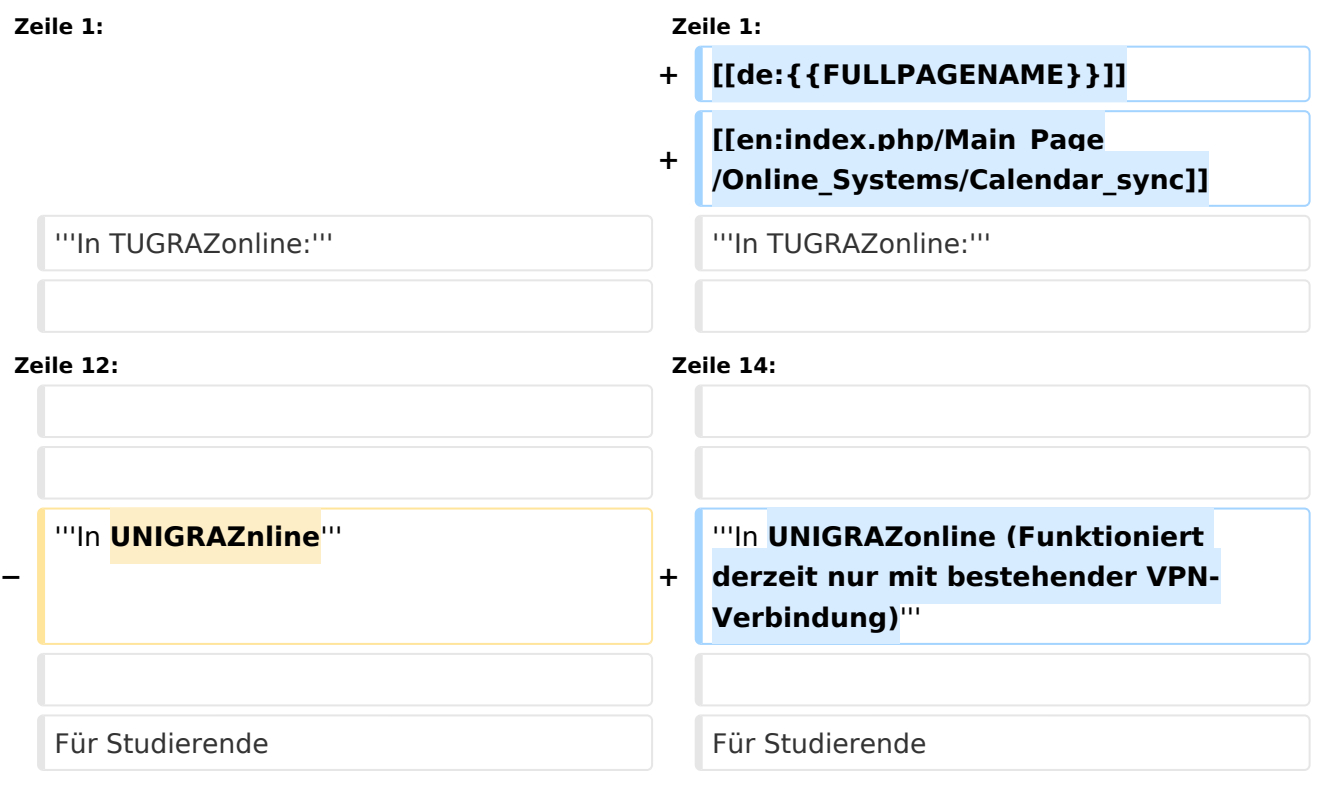

# Aktuelle Version vom 2. Oktober 2023, 16:03 Uhr

#### **In TUGRAZonline:**

Für Studierende:

- [TUGRAZonline-Kalender mit Microsoft Outlook abonnieren](https://tu4u.tugraz.at/studierende/it-anleitungen-studierende/kalender/tugrazonline-kalender-mit-microsoft-outlook-abonnieren/)
- [TUGRAZonline-Kalender mit Mac OS Kalender abonnieren](https://tu4u.tugraz.at/studierende/it-anleitungen-studierende/kalender/tugrazonline-kalender-mit-macos-kalender-abonnieren/)
- [TUGRAZonline-Kalender mit Mozilla Thunderbird Kalender abonnieren](https://tu4u.tugraz.at/studierende/it-anleitungen-studierende/kalender/tugrazonline-kalender-mit-mozilla-thunderbird-abonnieren/)

Für Bedienstete:

[Termin-Synchronisierung aus TUGRAZonline aktivieren](https://tu4u.tugraz.at/bedienstete/it-anleitungen-bedienstete/kalender/termin-synchronisierung-aus-tugrazonline-aktivieren/)

#### **In UNIGRAZonline (Funktioniert derzeit nur mit bestehender VPN-Verbindung)**

#### Für Studierende

[UNIGRAZonline-Kalender über die Ical-Schnittstelle abonnieren](https://it.uni-graz.at/de/anleitungen/detail/article/ical/)

#### Für Bedienste

[UNIGRAZonline-Kalender in Outlook abonnieren](https://intranet.uni-graz.at/einheiten/715/Anleitungen/E-Mail%20und%20Kommunikation/UNIGRAZonline-Kalender%20im%20Exchange%20einbinden.pdf)

## <span id="page-5-0"></span>**Hauptseite/Online-Systeme/Kalender in den Onlinesystemen synchronisieren: Unterschied zwischen den Versionen**

[Versionsgeschichte interaktiv durchsuchen](https://wiki.tugraz.at) [VisuellWikitext](https://wiki.tugraz.at)

**[Version vom 5. April 2022, 15:36 Uhr](#page-5-0) ([Qu](#page-5-0) [elltext anzeigen\)](#page-5-0)** [323ba0e78bd817f7](#page-3-0) [\(Diskussion](https://wiki.tugraz.at/nawigraz/index.php?title=Benutzer_Diskussion:323ba0e78bd817f7&action=view) | [Beiträge](https://wiki.tugraz.at/nawigraz/index.php/Spezial:Beitr%C3%A4ge/323ba0e78bd817f7)) [Markierung:](https://wiki.tugraz.at/nawigraz/index.php/Spezial:Markierungen) [Visuelle Bearbeitung](https://wiki.tugraz.at/nawigraz/index.php?title=Projekt:VisualEditor&action=view)

[← Zum vorherigen Versionsunterschied](#page-5-0)

### **[Aktuelle Version vom 2. Oktober 2023,](#page-5-0)  [16:03 Uhr](#page-5-0) [\(Quelltext anzeigen\)](#page-5-0)**

[323ba0e78bd817f7](#page-3-0) ([Diskussion](https://wiki.tugraz.at/nawigraz/index.php?title=Benutzer_Diskussion:323ba0e78bd817f7&action=view) | [Beiträge\)](https://wiki.tugraz.at/nawigraz/index.php/Spezial:Beitr%C3%A4ge/323ba0e78bd817f7) [Markierung:](https://wiki.tugraz.at/nawigraz/index.php/Spezial:Markierungen) 2017-Quelltext-Bearbeitung

(3 dazwischenliegende Versionen desselben Benutzers werden nicht angezeigt)

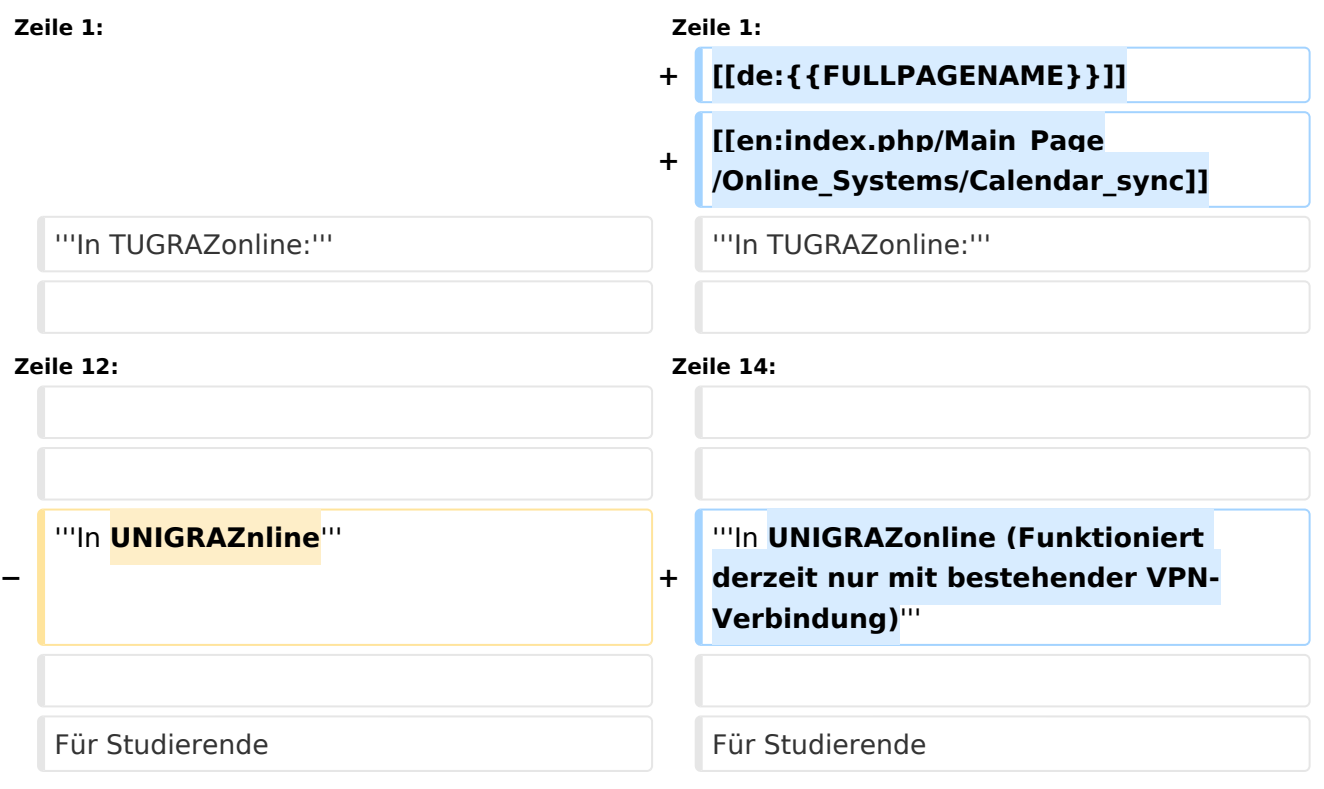

# Aktuelle Version vom 2. Oktober 2023, 16:03 Uhr

#### **In TUGRAZonline:**

Für Studierende:

- [TUGRAZonline-Kalender mit Microsoft Outlook abonnieren](https://tu4u.tugraz.at/studierende/it-anleitungen-studierende/kalender/tugrazonline-kalender-mit-microsoft-outlook-abonnieren/)
- [TUGRAZonline-Kalender mit Mac OS Kalender abonnieren](https://tu4u.tugraz.at/studierende/it-anleitungen-studierende/kalender/tugrazonline-kalender-mit-macos-kalender-abonnieren/)
- [TUGRAZonline-Kalender mit Mozilla Thunderbird Kalender abonnieren](https://tu4u.tugraz.at/studierende/it-anleitungen-studierende/kalender/tugrazonline-kalender-mit-mozilla-thunderbird-abonnieren/)

Für Bedienstete:

[Termin-Synchronisierung aus TUGRAZonline aktivieren](https://tu4u.tugraz.at/bedienstete/it-anleitungen-bedienstete/kalender/termin-synchronisierung-aus-tugrazonline-aktivieren/)

#### **In UNIGRAZonline (Funktioniert derzeit nur mit bestehender VPN-Verbindung)**

#### Für Studierende

[UNIGRAZonline-Kalender über die Ical-Schnittstelle abonnieren](https://it.uni-graz.at/de/anleitungen/detail/article/ical/)

#### Für Bedienste

[UNIGRAZonline-Kalender in Outlook abonnieren](https://intranet.uni-graz.at/einheiten/715/Anleitungen/E-Mail%20und%20Kommunikation/UNIGRAZonline-Kalender%20im%20Exchange%20einbinden.pdf)